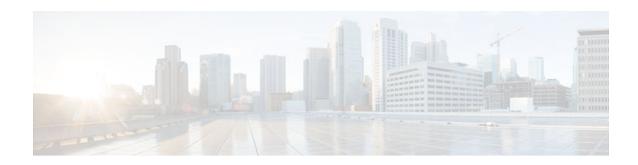

## **DHCPv6 Bulk-Lease Query**

### Last Updated: December 3, 2012

The Dynamic Host Configuration Protocol for IPv6 (DHCPv6) bulk-lease query feature allows a client to request information about DHCPv6 bindings. This functionality adds new query types and allows the bulk transfer of DHCPv6 binding data through TCP.

- Finding Feature Information, page 1
- Information About DHCPv6 Bulk-Lease Query, page 1
- How to Configure DHCPv6 Bulk-Lease Query, page 2
- Configuration Examples for DHCPv6 Bulk-Lease Query, page 3
- Additional References, page 3
- Feature Information for DHCPv6 Bulk-Lease Query, page 4

## Finding Feature Information

Your software release may not support all the features documented in this module. For the latest caveats and feature information, see Bug Search Tool and the release notes for your platform and software release. To find information about the features documented in this module, and to see a list of the releases in which each feature is supported, see the feature information table at the end of this module.

Use Cisco Feature Navigator to find information about platform support and Cisco software image support. To access Cisco Feature Navigator, go to <a href="https://www.cisco.com/go/cfn">www.cisco.com/go/cfn</a>. An account on Cisco.com is not required.

## **Information About DHCPv6 Bulk-Lease Query**

DHCPv6 Bulk-Lease Query, page 1

### **DHCPv6 Bulk-Lease Query**

DHCPv6 supports bulk-lease query that allows a client to request information about DHCPv6 bindings. This functionality adds new query types and allows the bulk transfer of DHCPv6 binding data through TCP

Bulk-lease query is enabled by default if the DHCPv6 relay agent is enabled. Bulk-lease query is triggered at the relay agent startup to retrieve binding information lost because of a reload. If a DHCPv6 relay

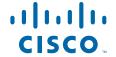

destination is configured on an interface, bulk-lease query is performed by the IPv6 address of the interface on which DHCPv6 relay is enabled. Bulk-lease query is a separate process from the relay agent process.

## **How to Configure DHCPv6 Bulk-Lease Query**

Configuring DHCPv6 Bulk-Lease Query Parameters, page 2

### **Configuring DHCPv6 Bulk-Lease Query Parameters**

The DHCPv6 Bulk-Lease Query feature is enabled automatically when the DHCPv6 relay agent is enabled.

#### **SUMMARY STEPS**

- 1. enable
- 2. configure terminal
- **3.** ipv6 dhcp-relay bulk-lease {data-timeout seconds | retry number} [disable]
- 4. end

### **DETAILED STEPS**

|        | Command or Action                                                          | Purpose                                 |  |
|--------|----------------------------------------------------------------------------|-----------------------------------------|--|
| Step 1 | enable                                                                     | Enables privileged EXEC mode.           |  |
|        |                                                                            | Enter your password if prompted.        |  |
|        | Example:                                                                   |                                         |  |
|        | Router> enable                                                             |                                         |  |
| Step 2 | configure terminal                                                         | Enters global configuration mode.       |  |
|        |                                                                            |                                         |  |
|        | Example:                                                                   |                                         |  |
|        | Router# configure terminal                                                 |                                         |  |
| Step 3 | ipv6 dhcp-relay bulk-lease {data-timeout seconds   retry number} [disable] | Configures bulk-lease query parameters. |  |
|        |                                                                            |                                         |  |
|        | Example:                                                                   |                                         |  |
|        | Router(config)# ipv6 dhcp-relay bulk-lease data-timeout 60                 |                                         |  |
| Step 4 | end                                                                        | Returns to privileged EXEC mode.        |  |
|        |                                                                            |                                         |  |
|        | Example:                                                                   |                                         |  |
|        | Router(config)# end                                                        |                                         |  |

## Configuration Examples for DHCPv6 Bulk-Lease Query

• Example: Configuring DHCPv6 Bulk-Lease Query Parameters, page 3

### **Example: Configuring DHCPv6 Bulk-Lease Query Parameters**

Router# show ipv6 dhcp relay binding Prefix: 2001:DB8::/64 (FastEthernet0/0) DUID: 0003000101020304053F IAID: N/A lifetime: 1187303 expiration: 00:52:00 UTC May 2 2010 Learnt via Bulk Lease Query Prefix: 2001:DB8:0:1::/64 (FastEthernet0/0) DUID: 00030001010203040540 IAID: N/A lifetime: 1187303 expiration: 00:52:00 UTC May 2 2010 Learnt via Bulk Lease Query Prefix: 2001:DB8:0:2::/64 (FastEthernet0/0) DUID: 00030001010203040541 TATD: N/A lifetime: 1187303 expiration: 00:52:00 UTC May 2 2010 Learnt via Bulk Lease Query Prefix: 2001:DB8:0:3::/64 (FastEthernet0/0) DUID: 00030001010203040542 IAID: N/A lifetime: 1187303 expiration: 00:52:00 UTC May 2 2010 Learnt via Bulk Lease Query Prefix: 2001:DB8:0:4::/64 (FastEthernet0/0) DUID: 00030001010203040543 IAID: N/A lifetime: 1187303 expiration: 00:52:00 UTC May 2 2010 Learnt via Bulk Lease Query

## **Additional References**

### **Related Documents**

| Related Topic                    | Document Title                                  |
|----------------------------------|-------------------------------------------------|
| IPv6 addressing and connectivity | IPv6 Configuration Guide                        |
| Cisco IOS commands               | Cisco IOS Master Commands<br>List, All Releases |
| IPv6 commands                    | Cisco IOS IPv6 Command<br>Reference             |
| Cisco IOS IPv6 features          | Cisco IOS IPv6 Feature Mapping                  |

#### Standards and RFCs

| Standard/RFC  | Title     |  |
|---------------|-----------|--|
| RFCs for IPv6 | IPv6 RFCs |  |

#### **MIBs**

| MIB | MIBs Link                                                                                                    |
|-----|----------------------------------------------------------------------------------------------------|
|     | To locate and download MIBs for selected platforms, Cisco IOS releases, and feature sets, use Cisco MIB Locator found at the following URL: |
|     | http://www.cisco.com/go/mibs                                                                                                    |

#### **Technical Assistance**

| Description                                                                                                    | Link                                              |
|----------------------------------------------------------------------------------------------------|---------------------------------------------------|
| The Cisco Support and Documentation website provides online resources to download documentation, software, and tools. Use these resources to install and configure the software and to troubleshoot and resolve technical issues with Cisco products and technologies. Access to most tools on the Cisco Support and Documentation website requires a Cisco.com user ID and password. | http://www.cisco.com/cisco/web/support/index.html |

# Feature Information for DHCPv6 Bulk-Lease Query

The following table provides release information about the feature or features described in this module. This table lists only the software release that introduced support for a given feature in a given software release train. Unless noted otherwise, subsequent releases of that software release train also support that feature.

Use Cisco Feature Navigator to find information about platform support and Cisco software image support. To access Cisco Feature Navigator, go to <a href="https://www.cisco.com/go/cfn">www.cisco.com/go/cfn</a>. An account on Cisco.com is not required.

Table 1 Feature Information for DHCPv6 Bulk-Lease Query

| Feature Name            | Releases   | Feature Information                                                                                                    |
|-------------------------|------------|----------------------------------------------------------------------------------------------------|
| DHCPv6 Bulk-Lease Query | 12.2(58)SE | Cisco IOS DHCPv6 relay agent supports bulk-lease query in accordance with RFC 5460.                                           |
|                         | 15.1(1)S   |                                                                                                    |
|                         |            | The following commands were introduced or modified: <b>ipv6 dhcp-relay bulk-lease</b> , <b>show ipv6 dhcp relay binding</b> . |

Cisco and the Cisco logo are trademarks or registered trademarks of Cisco and/or its affiliates in the U.S. and other countries. To view a list of Cisco trademarks, go to this URL: www.cisco.com/go/trademarks. Third-party trademarks mentioned are the property of their respective owners. The use of the word partner does not imply a partnership relationship between Cisco and any other company. (1110R)

Any Internet Protocol (IP) addresses and phone numbers used in this document are not intended to be actual addresses and phone numbers. Any examples, command display output, network topology diagrams, and other figures included in the document are shown for illustrative purposes only. Any use of actual IP addresses or phone numbers in illustrative content is unintentional and coincidental.

© 2012 Cisco Systems, Inc. All rights reserved.